# **Rapporto di lavoro - Dati utente**

Con questa sezione l'utente può gestire dati del dipendente che può definire secondo specifiche caratteristiche e che costituiscono un prolungamento delle informazioni anagrafiche standard.

Viene proposta all'accesso una griglia contenente tutti i tipi dato, validi alla data di riferimento, assegnati al rapporto di lavoro, e per ciascuno viene indicato il tipo dato, il codice dato con la relativa descrizione ed il valore assegnato. Su ciascun dato sarà possibile accedere in sola consultazione, in modifica, oppure eliminare l'associazione.

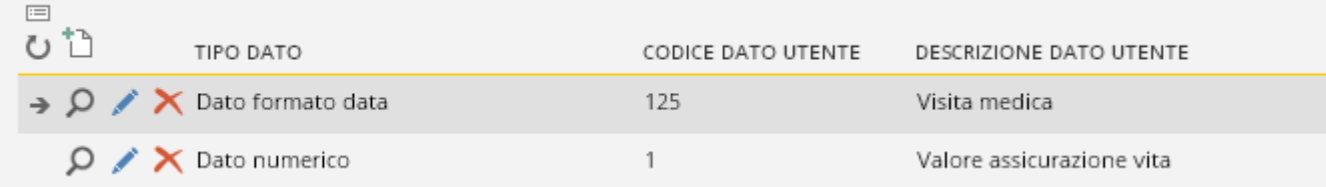

### **Tipo dato**

Attraverso questo combobox si definisce il tipo del dato che si vuole gestire; i valori ammessi sono:

- "Dato numerico"
- Dato testo"
- Dato formato data"
- Annotazione libera'

## **Codice**

Specificare il codice del dato definito nella tabella ["Definizione](https://infinitycloud.it/HelpOnline/jsp/zhut_thtmlprint_portlet.jsp) dato paghe".

## **GESTIONE STORICO**

#### **Gestione storico**

Consultare il capitolo "Introduzione e [storicizzazione"](https://infinitycloud.it/HelpOnline/jsp/zhut_thtmlprint_portlet.jsp) degli anagrafici in modalità "Storicizzazione con più elementi".

#### **Valore del dato**

A seconda del tipo dato in gestione, i campi di seguito indicati sono o meno editabili.

**Importo**

Valore del dato nel caso in cui sia numerico.

**Testo**

Specificare il valore del dato nel caso in cui sia di testo.

**Data**

Specificare il valore del dato nel caso in cui sia in formato data.

## **Annotazione libera**

Specificare il valore del dato nel caso in cui sia annotazione libera. L'annotazione viene messa a disposizione dell'utente anche nel caso in cui si stiano gestendo gli altri tipi dato.